# **Memento de base pour TikZ**

Camille Poussel

18 janvier 2023

Ce document n'est pas un manuel mais plutôt un memento pour povoir réaliser rapidement des schémas et figures avec le package TikZ. De plus il contient des exercices pour s'entraîner et apprendre les comandes TikZ.

Ce document peut potentiellement contenir des erreurs et/ou des coquilles. Si vous en trouvez, n'hésitez pas à m'en avertir.

Pour des informations plus fournies et un manuel détaillé je vous invite à vous référer au livre *TikZ pour l'impatient* de Gérard Tisseau et Jacques  $Duma<sup>1</sup>$  $Duma<sup>1</sup>$  $Duma<sup>1</sup>$ .

Camille Poussel, Doctorant au laboratoire IMATH, Université de Toulon, 83160 La Garde, email : pousselcamille@outlook.fr

<span id="page-0-0"></span><sup>1.</sup> <http://math.et.info.free.fr/TikZ/>

# **Table des matières**

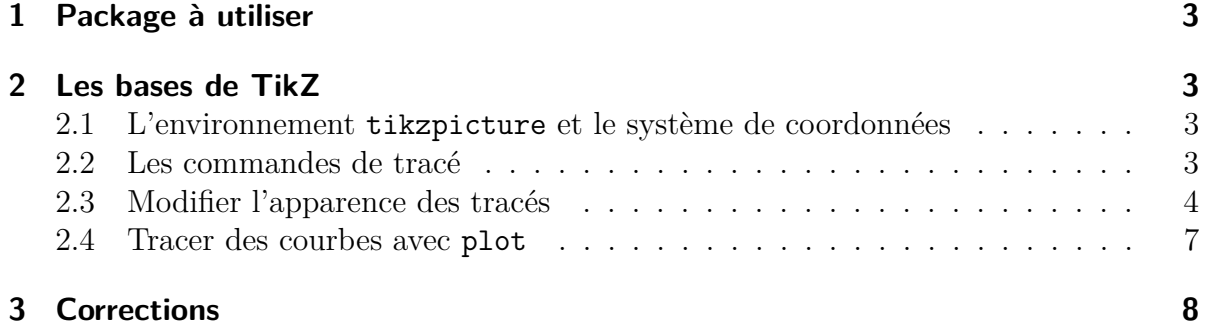

### <span id="page-2-0"></span>**1 Package à utiliser**

```
1 \ usepackage { tikz }
```
Il ne faut pas charger le package xcolor et tikz, tikz se charge de l'importer lui-même.

# <span id="page-2-1"></span>**2 Les bases de TikZ**

#### <span id="page-2-2"></span>**2.1 L'environnement tikzpicture et le système de coordonnées**

Les commandes TikZ s'écrivent dans un un environnement spécifique :

```
\begin {tikzpicture}
    " Mes commandes TikZ "
\end{tikzpicture}
```
La figure TikZ basique fonctionne en coordonnées cartésiennes :

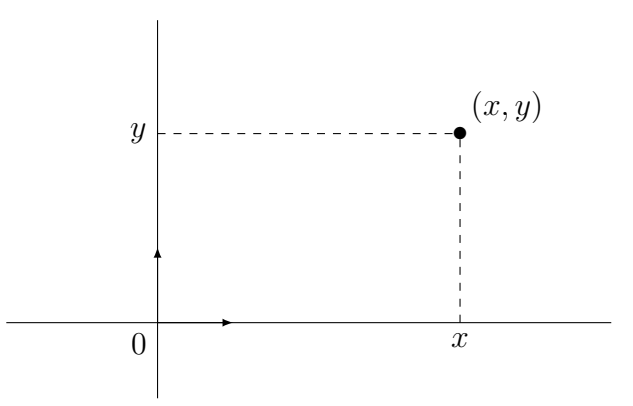

<span id="page-2-5"></span>Figure 1 – Systeme de coordonnées cartésiennes de TikZ

Le système de coordonnées cylindrique peut aussi être utilisé<sup>[2](#page-2-4)</sup>.

#### <span id="page-2-3"></span>**2.2 Les commandes de tracé**

TikZ permet de tracer :

• Un segment avec la commande :

 $\langle \text{draw} (a, b) -- (c, d) ;$ 

où on spécifie les coordonnées du point de départ et les coordonnées du point final.

• Un cercle avec la commande :

 $\langle \text{draw} (a, b) \text{ circle} (r) ;$ 

<span id="page-2-4"></span><sup>2.</sup> <http://math.et.info.free.fr/TikZ/bdd/TikZ-Impatient.pdf>

où on spécifie les coordonnées du centre et le rayon.

• Un rectangle avec la commande :

 $\langle draw (a, b) rectangle (c, d) ;$ 

où on spécifie les coordonnées du point en bas à gauche et du point en bas à droite.

• Des annotations de texte à un certain point :

\draw (a,b) node [position] {texte};

où on spécifie les coordonnées du point et la position du texte par rapport à ce point : left, right, above, below et les combinaisons below left, below right, above left, above right.

• Un chemin de ligne avec la commande :

 $\langle \text{draw} (a, b) -- (c, d) -- (e, f) -- (g, h) ;$ 

où on spécifie les coordonnées des points appartenant au chemin.

• Un arc de cercle avec la commande :

 $\langle \text{draw} (a, b) \text{ arc} (c : d : r) :$ 

où on spécifie les coordonnées du point de départ de l'arc, l'angle de début et l'angle de fin de l'arc ainsi que le rayon.

• Un quadrillage avec la commande :

```
\langle \text{draw} [\text{step} = 1] (a, b) \text{grid} (c, d) ;
```
où on spécifie les coordonnées du point en bas à gauche et du point en bas à droite.

<span id="page-3-1"></span>**Exercice 1.** *Reproduire la figure suivante sachant qu'un coté du carré est de longueur 2 :*

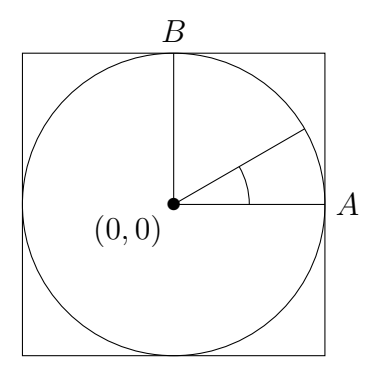

Figure 2 – Exercice [1](#page-3-1)

### <span id="page-3-0"></span>**2.3 Modifier l'apparence des tracés**

On modifie l'apparence des tracés avec

\draw [option] ...;

Voici les différentes options qui sont disponibles :

• Pour modifier l'épaisseur : thin, very thin, ultra thin, thick, very thick, ultra thick

 $\langle \text{draw } [\text{thin}] (a, b) -- (c, d) ;$ 

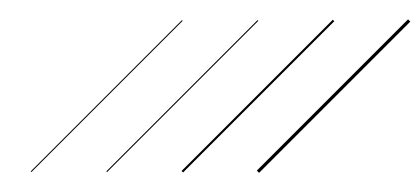

FIGURE  $3$  – Ligne avec dans l'ordre very thin, thin, thick, very thick

• Pour modifier le style de trait : dotted, dashed, loosely dashed, densely dashed, double

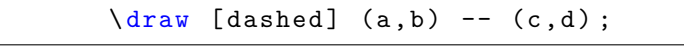

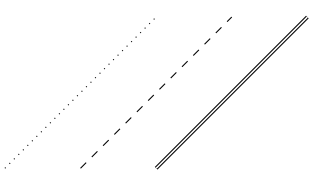

Figure 4 – Ligne avec dans l'ordre dotted, dashed, double

• Pour mettre une point de flèche :  $\leq$  au début,  $\Rightarrow$  à la fin,  $\leq$  aux deux extrémités et pour spécifier la forme des flèches : >=stealth, >=latex

 $\langle \text{draw} [->, \text{cluster}] (a, b) -- (c, d) ;$ 

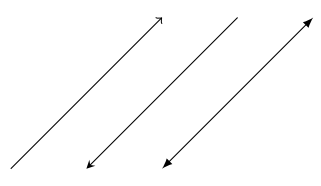

• Pour modifier la couleur du tracé : red, green, blue, cyan, yellow, magenta, black, white, gray

 $\langle \text{draw} [\text{red}] (a, b) -- (c, d) ;$ 

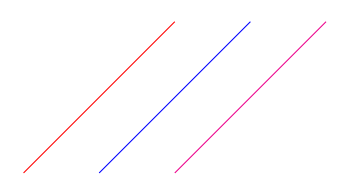

Figure 5 – Ligne avec dans l'ordre red, blue, magenta

<span id="page-5-0"></span>**Exercice 2.** *Reproduire la Figure [1.](#page-2-5)*

<span id="page-5-1"></span>**Exercice 3.** *Reproduire les figures ci-dessous : Notez que OA est de longueur* 3 *et OB est de longueur* 4*.*

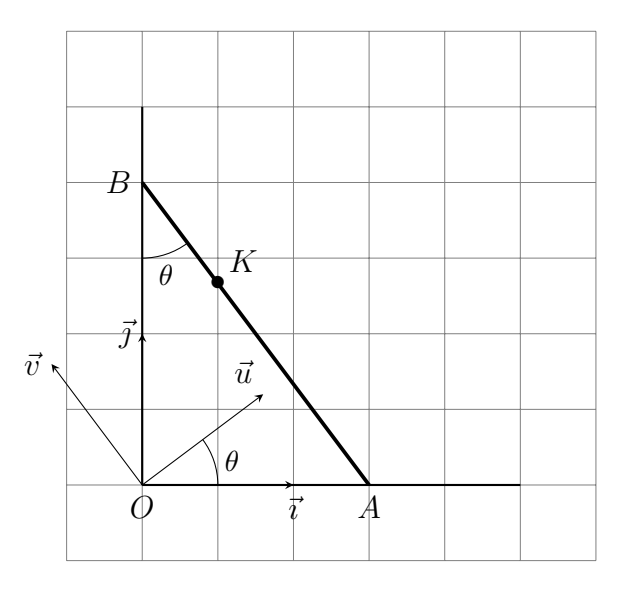

*Notez que OA est de longueur* 3 *et OB est de longueur* 1*.*

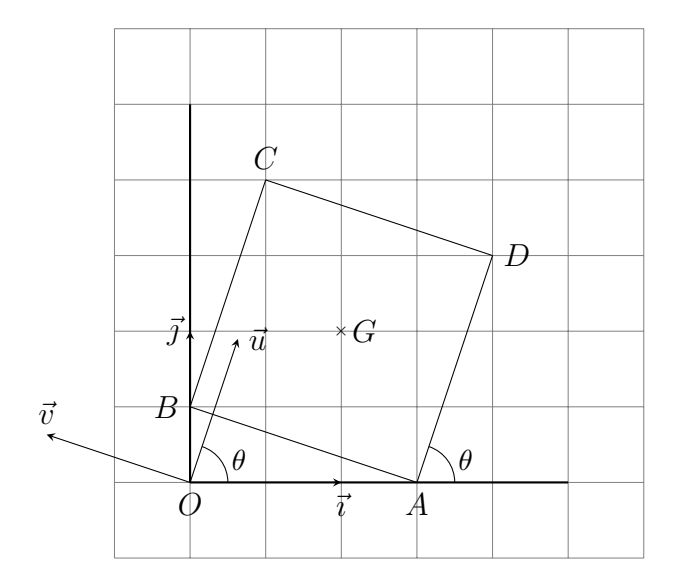

## <span id="page-6-0"></span>**2.4 Tracer des courbes avec plot**

Pour tracer des courbes on utilise la commande :

```
\langle \text{draw} \mid \text{sample} = N, \text{ domain=a :b} \mid \text{plot}(\x, \{ f(\x), \}) \rangle
```
en spécifiant le nombre de point, le domaine et la fonction à tracer. Par exemple pour tracer la fonction  $cos(3x)$  sur  $[-\pi, \pi]$  on utilisera :

```
\langle \text{draw} \mid \text{samples} = 200, \text{ domain} = -pi :pi] \text{ plot}(\langle x, \{\cos(3*deg(\langle x))\}\rangle);
```
qui donne

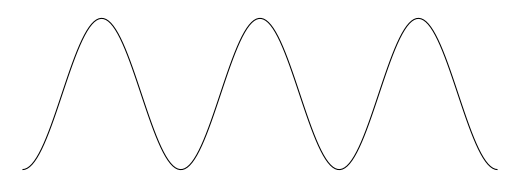

<span id="page-6-1"></span>**Exercice 4.** *Reproduire la figure ci-dessous :*

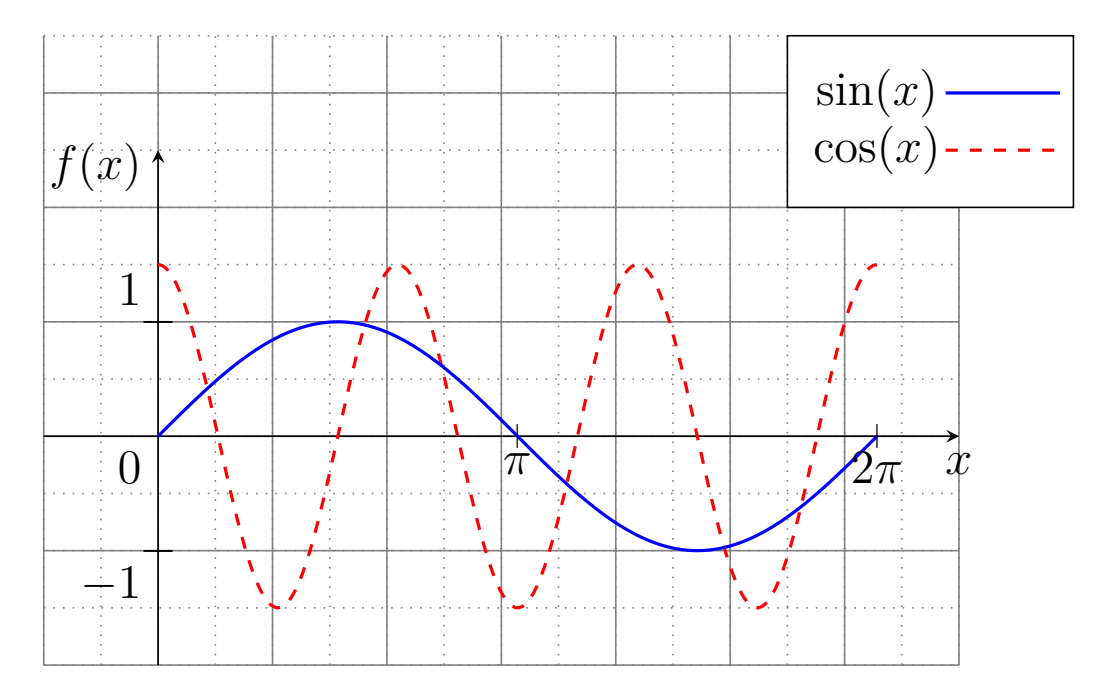

## <span id="page-7-0"></span>**3 Corrections**

 $\frac{draw (0,0) -- (2,0)}$  $\frac{1}{2}$   $\frac{1}{2}$   $\langle \text{draw} (0,0) \text{ circle} (2) \rangle$  $\langle \text{draw } (-2, -2) \text{ rectangle } (2, 2) ;$  $\langle 0, 0 \rangle$  node [below left] { $(0, 0)$ \$} node { $\{\lambda\{\lambda\}$  ;  $\langle \text{draw} (0,2) \text{node} [\text{above}] {\text{SB}} \rangle$ ;  $\langle \text{draw} (2,0) \text{node}[\text{right}] {\$ <sup>8</sup> \ draw (1 ,0) arc (0 :30 :1) ;  $\langle \text{draw} (0,0) -- (3^0.5,1) ;$ 

Listing 1 – Correction de l'Exercice [1](#page-3-1)

```
\langle \text{draw} (0,0) \text{node} [\text{below left}] {0} ;
\frac{1}{\tan w} (-2,0) -- (6,0);
\frac{draw (0, -1) -- (0, 4)}\langle \text{draw} [\rangle = \text{later}, -\rangle](0,0) -- (1,0);
\langle \text{draw} [\rangle = \text{later}, -\rangle](0,0) -- (0,1);\frac{draw}{draw} [dashed](4,0) node [below] {x$} -- (4,2.5) ;
\frac{draw}{draw} [dashed](0,2.5) node [left] { \frac{9}{5} -- (4,2.5) ;
\langle 4, 2.5 \rangle node [above right] {\$(x, y)$\} node {\$(\bullet\) ;
```
Listing 2 – Correction de l'Exercice [2](#page-5-0)

```
\langle \text{draw} \quad [ultra thin, gray] (-1, -1) grid (6, 6);
                  \{\frac{1}{2} \cdot \frac{1}{2} \cdot \frac{below]{\veevec {\imath}$} ;
                  \dagger [- > , > = stealth](0, 0)(0, 0) -- (0, 2) node [\lceil \text{eff} \rceil \$} ;
                 \d{raw} [- > , > = \n\t{5.4} (0, 0) - (36.87 : 2) \n\t] node [above left] {\$ \vec{u} \}$} ;
                 \d{raw} [- > , > = \{ 126, 00 \} - (126.87 : 2) \] node[left] {\\draw (1,0) arc (0 :36.87 :1)node [midway, right]{\mathcal \theta};
                 \draw (0,3) arc (270 :306.87 :1) node [midway, below]\{\mathrm{shal1}\} ;
 8
                 \langle \text{draw} [\text{thick}] (0,0) -- (0,5) ;10 \frac{draw [thick](0,0) - (5,0)}{\frac{1}{\tan w} [line width =0.05 cm] (3,0) -- (0,4);
12 \langle 1, 2.6666 \rangle node { {$ \ bullet $ } } node [ above right ] { $K$} ;
                 \langle \text{draw} (3,0) \text{node} [\text{below}] {\text{max}};
_{14} \draw (0,4) node [left] {$B$};
```
Listing 3 – Correction de l'Exercice [3,](#page-5-1) Figure 1

```
\langle \text{draw} \quad [ultra thin, gray] (-1, -1) grid (6, 6);
                \d{c} [ ->, >= stealth](0,0) node [below] \{\$0,\$0) -- (2,0) node [
        below {\vee \vec {\imath } \ ;
                \d{raw} [- > , > = \nstealth](0,0)(0,0) -- (0,2) node[left]{$} ;
                \d{raw} [- > , > =stealth](0,0) -- (36.87 :2) node [above left]{\$ \vec{} \}$} ;
                \frac{1}{x} [->, >= stealth](0,0) -- (126.87 : 2) node [left]{ \frac{x}{3};
                \draw (1,0) arc (0 : 36.87 : 1) node [midway, right] {\sum \theta; theta$};
                \draw (0,3) arc (270:306.87:1) node [midway, below]{\small$\theta$
        } ;
 8
                \langle \text{draw} [\text{thick}] (0,0) -- (0,5) ;10 \frac{draw [thick](0,0) -- (5,0)};
                \frac{\arcsin ( \arccos 1) - \arccos ( \arccos 1) - \arccos ( \arccos 12 \draw (1,2.6666) node\{ {\$\}bullet$}}node[above right]\{$K$};
                \frac{draw (3,0) node[below]{$A$};
_{14} \draw (0,4) node [left] {$B$};
```
Listing 4 – Correction de l'Exercice [3,](#page-5-1) Figure 2

```
\langle \text{draw} (0,0) \text{node} [\text{below left}] {\text{#0}} \rangle;
              \frac{1}{\tan w} [gray, thin](-1,-2) grid (7,3.5);
              \draw [gray, thin, dotted, step = 0.5](-1,-2) grid (7,3.5);
              \frac{1}{\tan w} [->, >=stealth](-1,0) -- (7,0);
              \langle \text{draw} \, [- \rangle, \rangle = \text{stealth} \, (0, -2) \, - (0, 2.5);
              \dagger [samples = 200, domain=0 :2*pi, dashed, red, thick] plot (\x),(1.5 * cos(3 * deg(\x)) ;
              \{\ \frac{1}{\alpha w} \ [\ \text{samples} = 200, \ \text{domain=0} : 2*pi, \ \text{blue}, \ \text{thick} \ ] \ \ \text{plot}(\ \{ x \ , \text{sim(1,1)} \} )deg(\chi x)) });
              \frac{draw (0,1) node {<math>-\$}</math> node [above left]{<math>\$1\$}</math>;\frac{draw (0, -1)}{node { $ - $} node [ below left] { $ -1$ }};10 \frac{\d{raw (pi, 0)} \cdot \d{th} \cdot \d{times} \cdot \d{th}}\ draw (2* pi ,0) node {\ tiny$ | $ } node [ below ]{ $2 \ pi$} ;
12 \lambdadraw (0,2) node [above left] {$f (x) $};
              \langle \text{draw} (7,0) \text{node} [\text{below}] {\14
              \left\{ \text{[white}\right\} (5.5,2) \text{ rectangle } (8, 3.5);16 \draw [dashed, red, thick] (2*pi+0.6, 2.5) -- (2*pi+1.6, 2.5);
              \frac{\d{array}}{\d{array}} [blue, thick] (2*pi+0.6,3) -- (2*pi+1.6,3);
_{18} \draw (5.5,2) rectangle (8, 3.5);
              \langle \frac{2*pi,3} \nolimits \nolimits (2*pi,3) node{\frac{1}{2}sin(x)$};
              \frac{2*pi}{2.5} node \frac{1}{2 \cos(x) };
```
Listing 5 – Correction de l'Exercice [4](#page-6-1)